**INDUSTRIA INGENIARITZA TEKNIKOKO ATALA** 

SECCIÓN INGENIERÍA TÉCNICA INDUSTRIAL

# **INDUSTRIA ELEKTRONIKOAREN ETA AUTOMATIKAREN INGENERITZAKO GRADUA**

IKUSMEN ARTIFIZIALAREN APLIKAZIOA: PIEZA-SAILKATZAILE ROBOTIKOA

**Erabiltzailearen gida liburua**

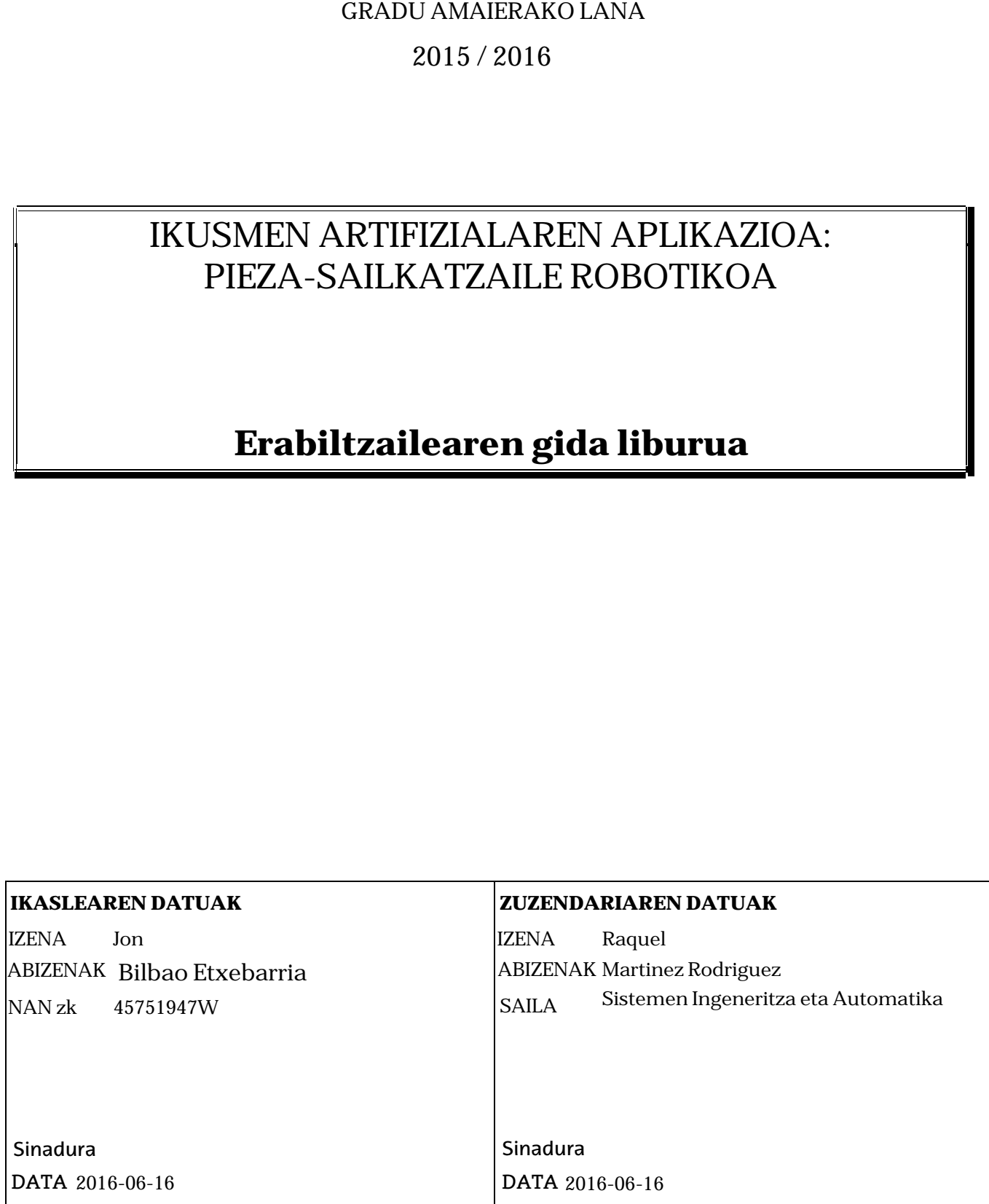

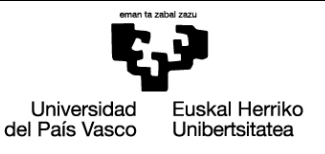

**INGENIARITZA<br>ESKOLA** ESCUELA<br>DE INGENIERÍA DE BILBAO

**BILBOKO** 

## AURKIBIDEA

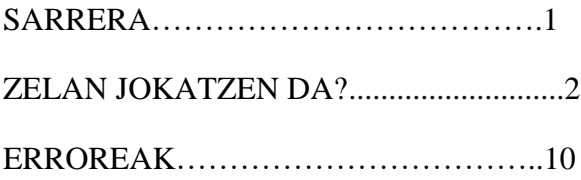

### SARRERA

Hiru lerroka jokoa heziketa helbururako sortu da. Joko honek beste perspektiba bat ematen dio ikasleari, bere imajinazioa eta kreatibitatea esnatuz. Joko honen bitartez industrian erabiltzen diren teknikak ikusiko ditu era errez eta sinple batetan, gaiari buruz oinarri bat berenganatuz ohartu gabe.

Eskuliburu hau erabiltzaileak erreferentzia moduan edukiko duen erreminta izango da, sortutako arazoei aurre egiteko. Gainera jokoaren atalak hobeto ulertzeko eta jokoaren aldetik sortutako duda guztiak deuseztatzeko balioko du.

Joko honetara jolasteko baldintza batzuk bete beharko dira:

- MATLAB programa eduki beharko da instalatuta.
- SCORBOT 4u errobota piezak mugiarazteko
- Sentsore bat piezak detektatzeko
- Mahi zuri bat edo hiru lerrokako mahi jokoa
- Bi motatako hamar objektu, jokatzeko piezak izango direnak.

### **ZELAN JOLASTEN DA?**

Joko honetara jolasteko pauso hauek jarraitu behar dira:

1. Zelan kargatu programa:

Jokoarekin hasteko MATLAB-en bitartez abiatu beha da, RUN botoia(1.Irudia) sakatuta. Behin botoia sakatuta jokoa hasteko prest egongo da.

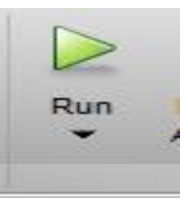

*1.Irudia*

2. Hasierako pantaila:

Hasierako pantailak ongi etorria ematen dio erabiltzaileari jokora. Bertan hiru botoi aurkitzen dira. Botoi horiek aukeran ematen diote erabiltzaileari jokatzeko era.

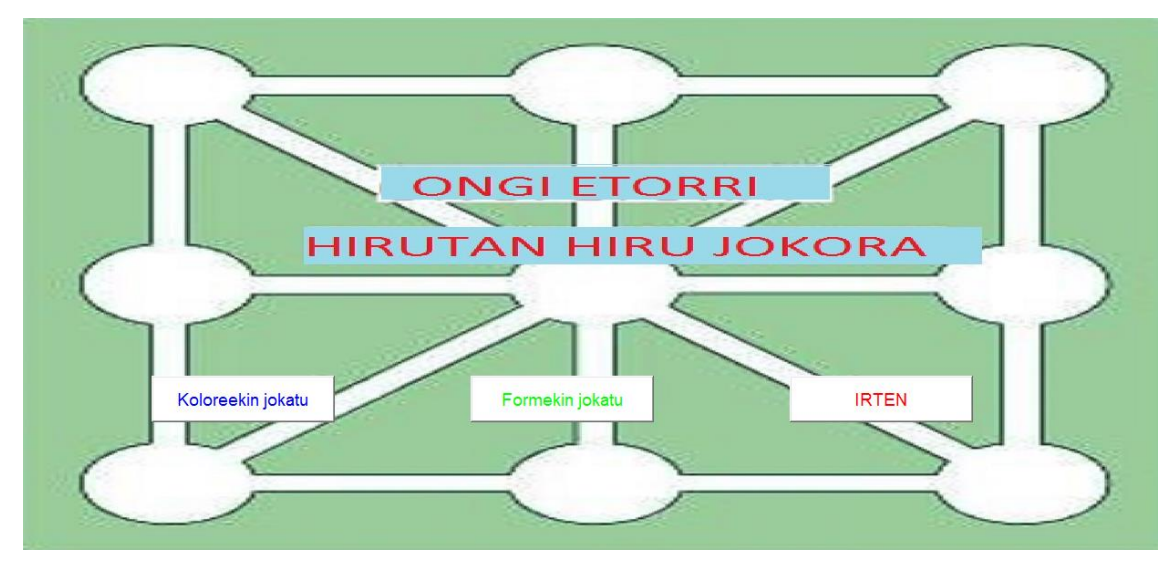

*2.Irudia*

Ezkerretik hasita, lehen botoia, letra urdinak dituena, koloreekin jolasteko jokora eramango du erabiltzailea.

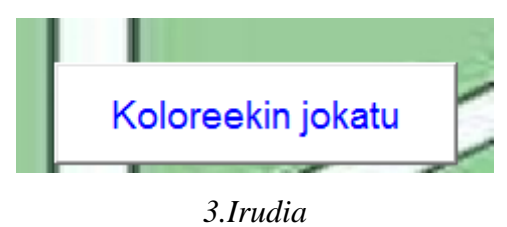

Erdiko botoiak, kolore berdeko letrak dituena, formekin jolasteko jokora eramango du erabiltzailea.

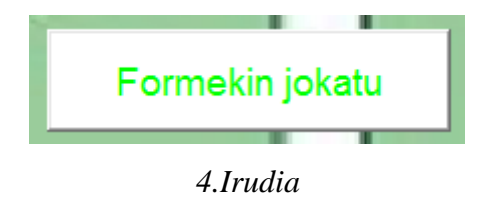

Eskumako botoia, letra gorriak dituena, jokotik irteteko botoia da.

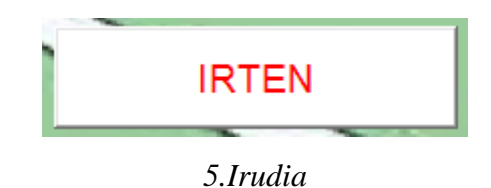

### 3. Aukera pantaila:

Behin jokatzeko modua aukeratu denean. Bere kabuz hurrengo pantailara salto egingo da. Pantaila honetan jokatzeko aukera batzuk definitu beharko dira. Jokatzeko modu bi daudenez, aukera pantaila bi ere egongo dira.

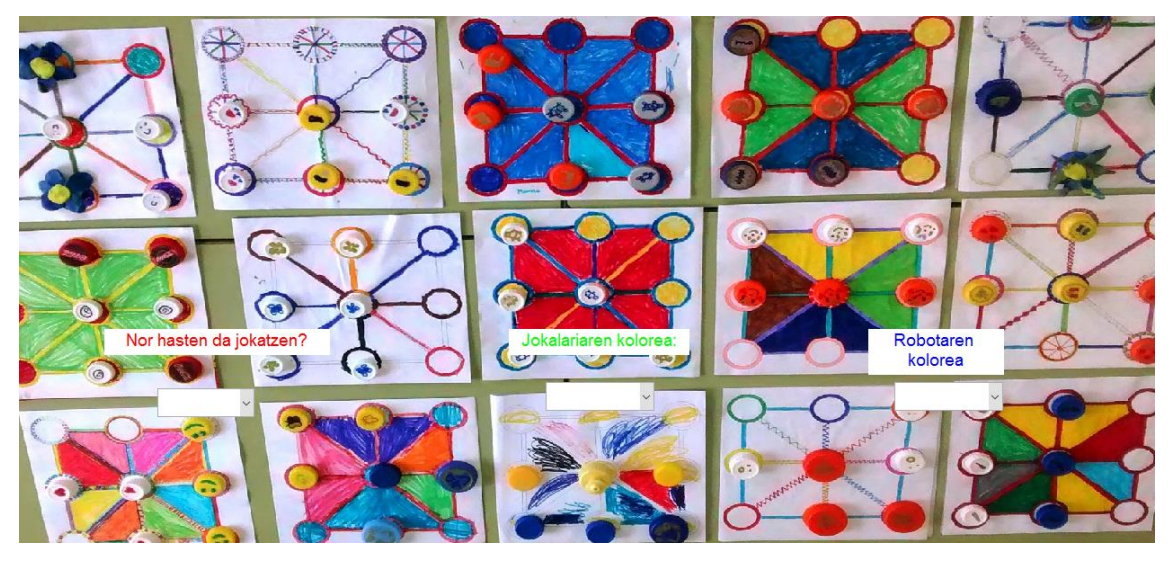

*6.Irudia*

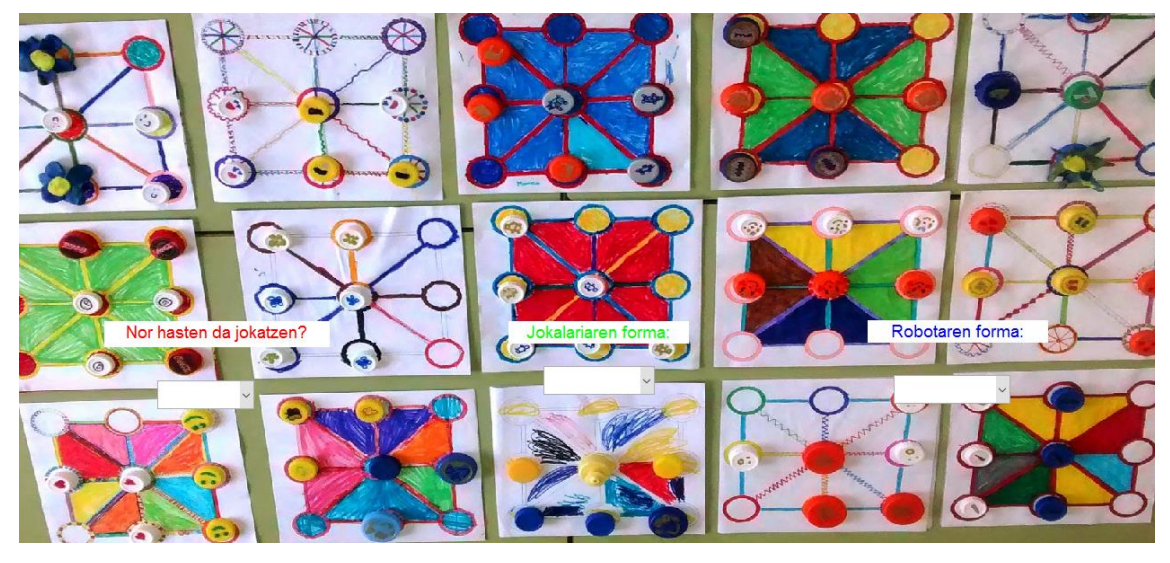

*7.Irudia*

#### **EZKERRETIK ESKUINERA, BETE BEHARKO DIRA PARAMETROAK!**

Lehenengo kutxatilan jokatzen nor hasten den aukeratzen da, bi jokalarientzako jokoa denez, bi aukera egongo dira.

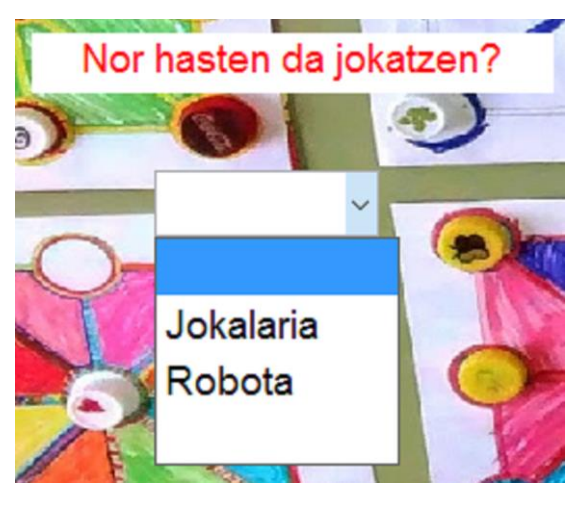

*8.Irudia*

Bigarren kutxatilak jokalariaren piezak zeintzuk izango diren aukeratzeko ematen eskatzen du. Koloreen kasuan zein kolorerekin jolastu nahi duen eta formen kasuan zein forma geometrikorekin jolastu nahi duen.

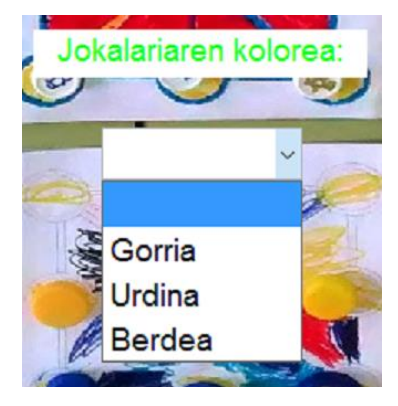

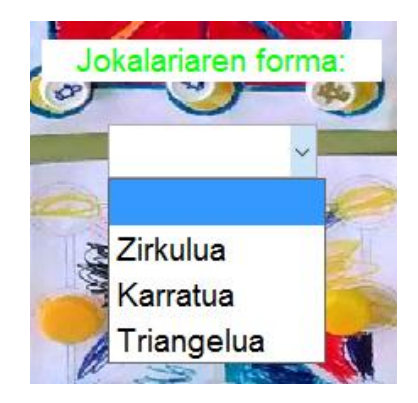

*9.Irudia 10.Irudia*

Azken kutxatilan errobotak erabiliko dituen piezak definitzeko eskatzen du. Koloreen kasuan zein kolorerekin jolastu nahi duen eta formen kasuan zein forma geometrikorekin jolastu nahi duen.

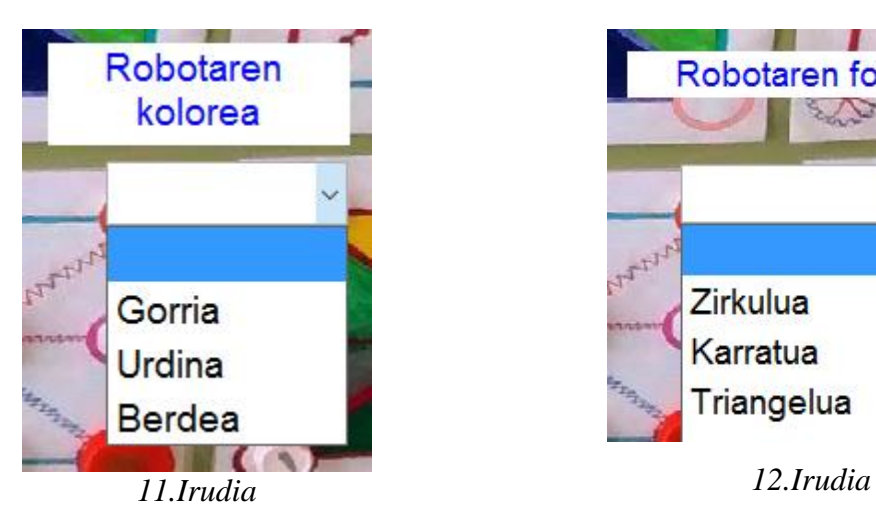

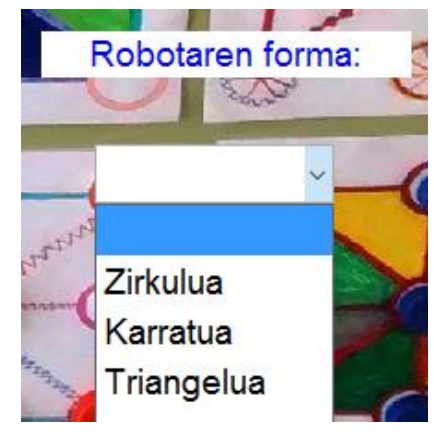

### 4. Jokatu pantaila:

Behin parametro guztiak definitzen direnean, hiru lerroka jokoan jokatzen hasi daiteke. Horretarako jokatu pantaila bistaratuko da. pantaila honetan hiru elementu ikusiko ditu erabiltzaileak. Ezkerretik hasita posizioak aukeratzeko botoiak egongo dira, eskuinaldean mahi jokoa ikusteko pantaila eta horren azpian abisuak emateko pantaila egongo da.

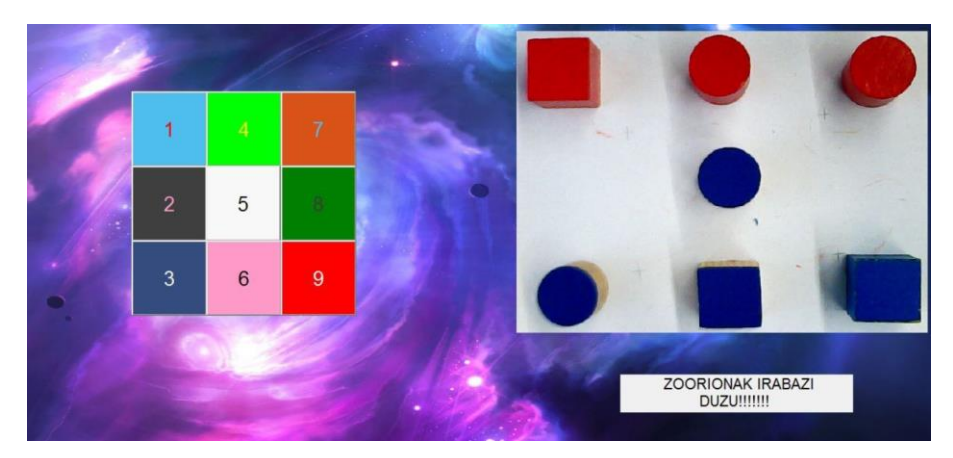

*13.Irudia*

Erabiltzaileak pieza non kokatu nahi duen adierazteko botoi hauek erabiliko ditu. Hori bai bakarrik pultsatu ahalko dira abisuak emateko pantailan "erabiltzailearen txanda" jartzen duenean. Debekatuta dago beste momentu batetan ematea.

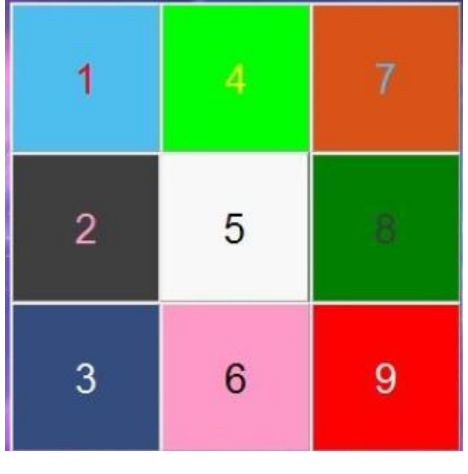

*14.Irudia*

Mahi jokoa ikuskatzeko eskuineko pantaila erabiltzen da.

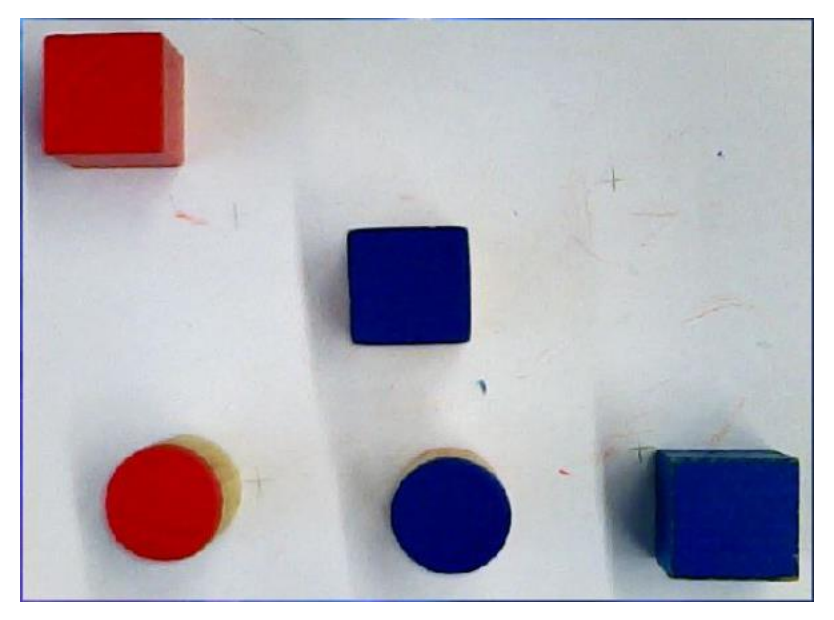

*15.Irudia*

Abisuak adierazteko pantailara oso adi egon beharko da erabiltzailea. Bertan adieraziko diolako noren txanda den eta irabazlerik dagoen. Abisu hauek agertu daitezke jokoan zehar:

### Erabiltzailearen txanda

*16.Irudia: erabiltzailearen txanda dela adierazteko*

## Errobotaren txanda

*17.Irudia: errobotaren txanda dela adierazteko*

1  $\overline{2}$ 5  $\overline{3}$  $\overline{6}$ 9 **BERDINKETA** 

Jokoa amaitzen denean pantaila hauek ikusi daitezke:

*18.Irudia: Pieza guztiak jarrita eta irabazlerik ez dagoenean*

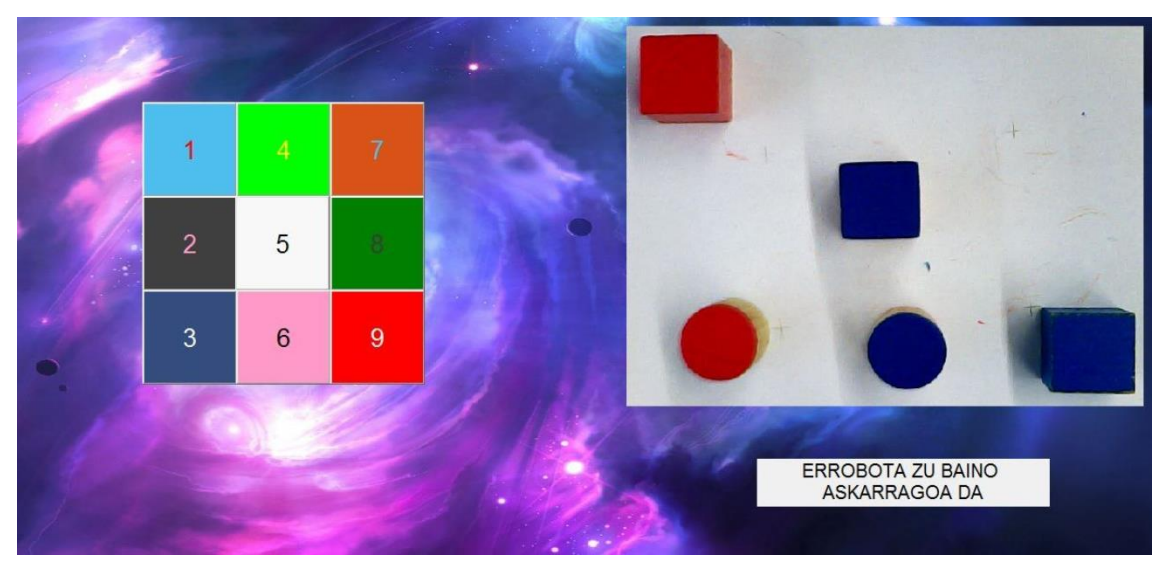

*19.Irudia: Formen jokoan errobotak irabazten duenean*

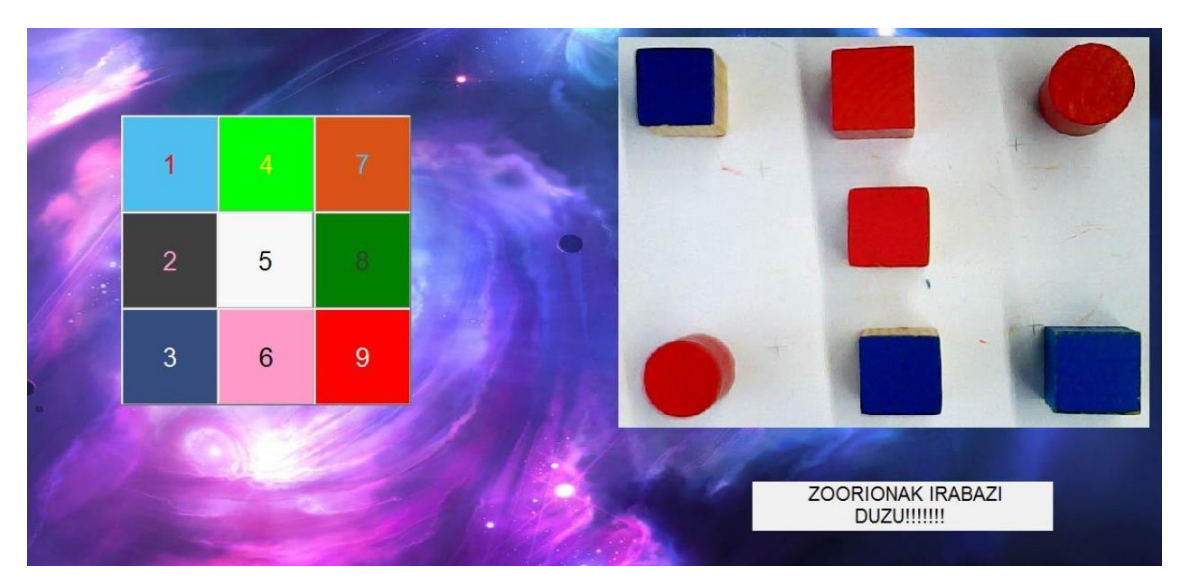

*20.Irudia: Erabiltzaileak irabazten duenean koloreekin jolasten*

Behin jokoa amaitzeen denean hasierako interfazera jausi egiten du jokoak, berriro jolasteko edo irteteko aukera emanez.

### **ERROREAK**

Joko honetan ere arazoak sortu daitezke, hauek dira arruntenak:

 Jokatzeko orduan, errobotak eta erabiltzaileak ezin izango dituzte pieza mota berdinak erabili. Beraz aukera pantailan errore mezu bat irtengo da.

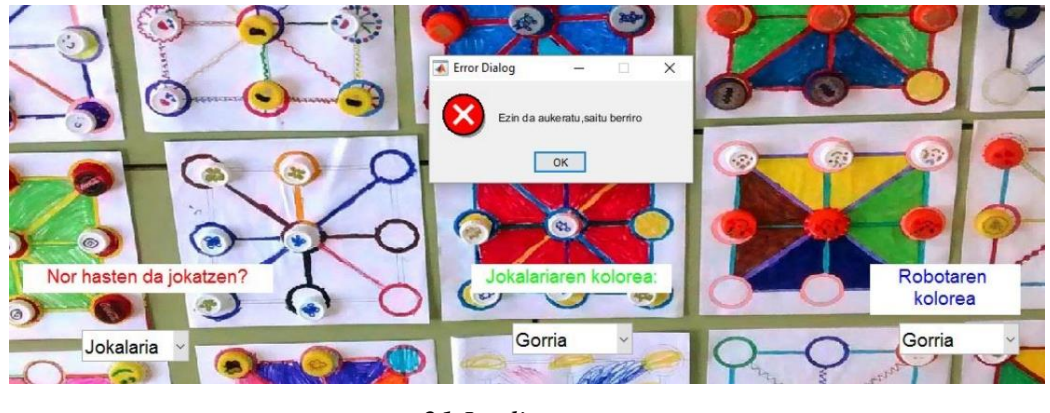

*21.Irudia*

 Jokoa hasi baino arinago mahian piezaren bat balego. Errore mezu bat ere aterako zen.

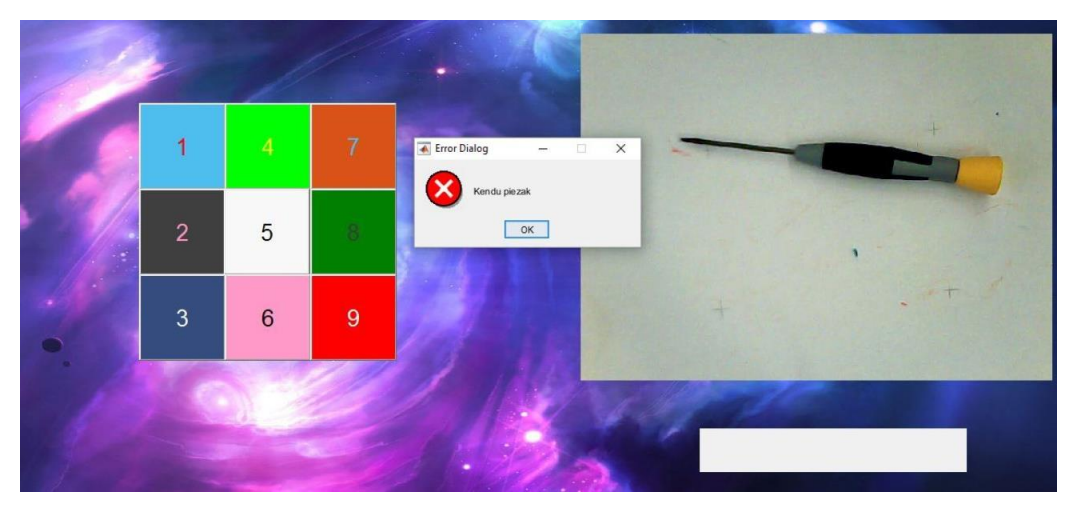

*22.Irudia*

 Jolas mahiko posizio bat okupatuta badago eta berriro okupatzeko eskatzen bada, errore mezu bat agertuko da.

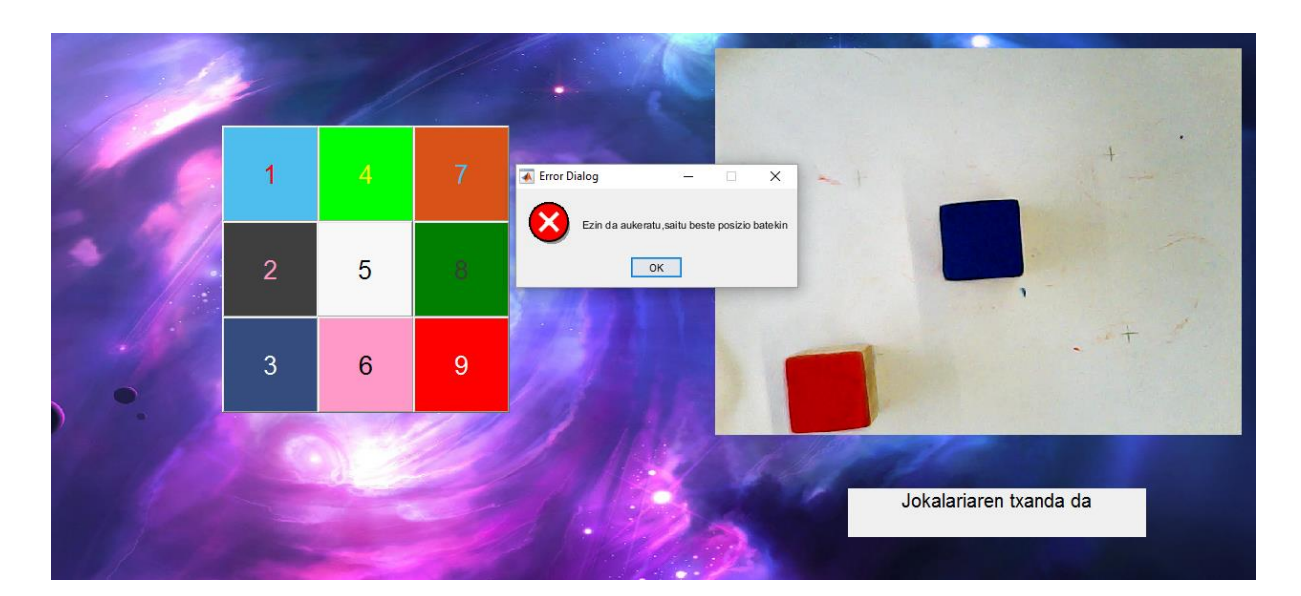

*23.Irudia*